## Introduction to GIS

http://libguides.mit.edu/gis

1

#### Overview

- What is GIS?
- Types of Data and Projections
- What can I do with GIS?
- Data Sources and Formats
- Software
- Data Management Tips

#### What is GIS?

geographic information systems services

#### Characteristics of GIS

The data

- Spatial
- Tabular

Methods

- Data input
- Data management
- Data analysis: answer questions that may not be explicitly stated in the data

4

• Data output: maps, new data

Software and hardware

With GIS software, you can digitally represent geographic objects with a variety of shapes and layer those shapes on top of one another to create maps and perform analysis.

• Polygons

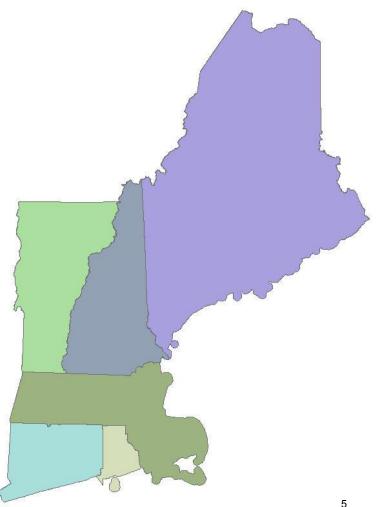

With GIS software, you can digitally represent geographic objects with a variety of shapes and layer those shapes on top of one another to create maps and perform analysis.

- Polygons
- Lines

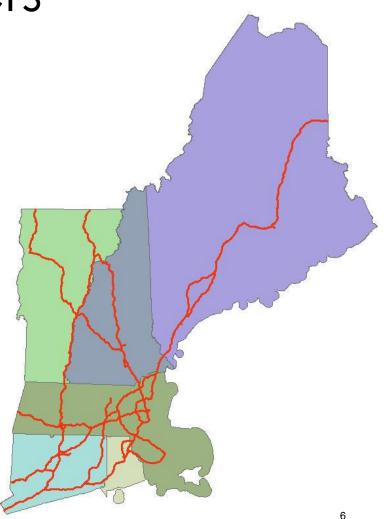

With GIS software, you can digitally represent geographic objects with a variety of shapes and layer those shapes on top of one another to create maps and perform analysis.

- Polygons
- Lines
- Points

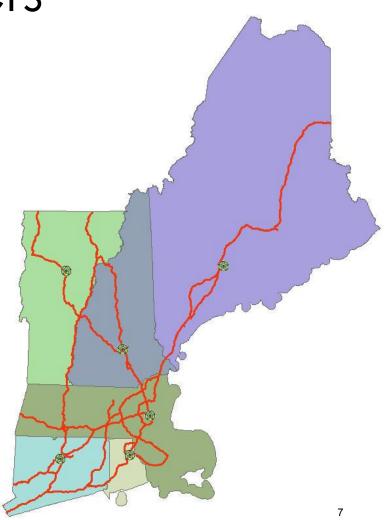

With GIS software, you can digitally represent geographic objects with a variety of shapes and layer those shapes on top of one another to create maps and perform analysis.

- Polygons
- Lines
- Points
- Raster images (pixels)

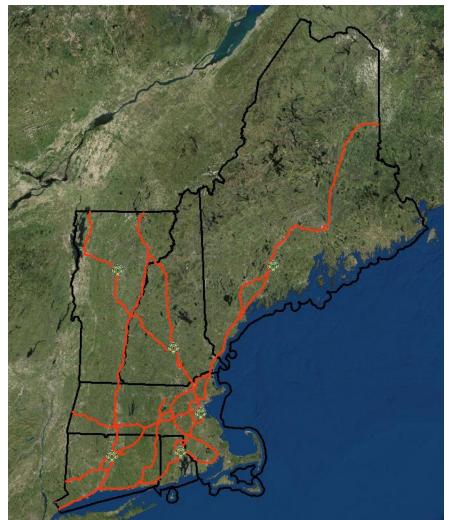

#### Data Types: Spatial

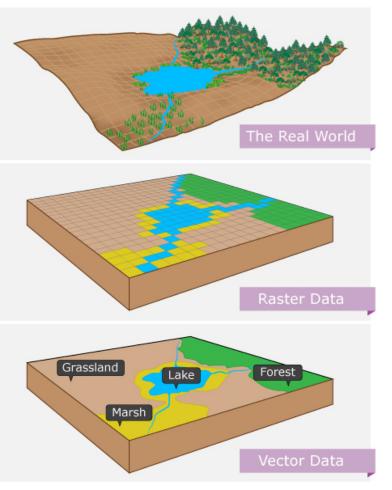

Image by MIT OpenCourseWare.

Spatial or coordinate data represent features that have a known location on the earth.

- Vector: Points, lines, and polygons
- Raster: Row and column matrix

#### Data Types: Vector

#### **Polygon and Points**

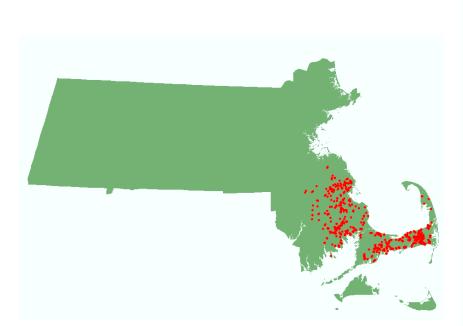

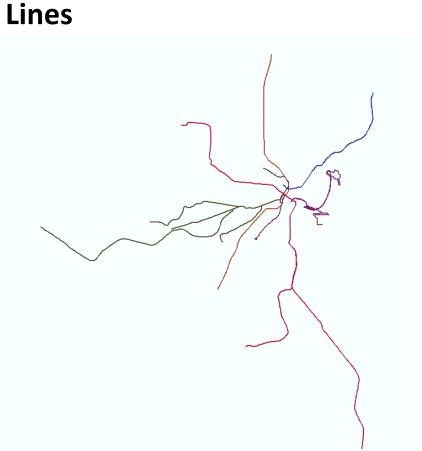

geographic information systems services

## Data Types: Raster

A model of the world as a surface that is divided into a regular grid of cells, arranged into rows and columns.

- All cells (or pixels) must be the same size.
- All cells have a value.

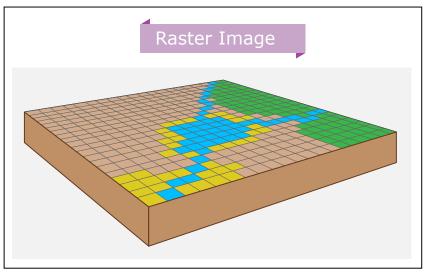

Image by MIT OpenCourseWare.

Image from: http://resources.arcgis.com/en/help/main/10.2/index.html#//009t00000002000000

@ mit

#### Data Types: Raster

#### Rasters include images, elevation models, and scanned

maps. Greendud ATIONAL

12

#### Data Attribute Table

- Spatial data have a backend database called an attribute table.
- It can be used for querying and analysis.
- All attributes can be mapped.

#### Data Attribute Table

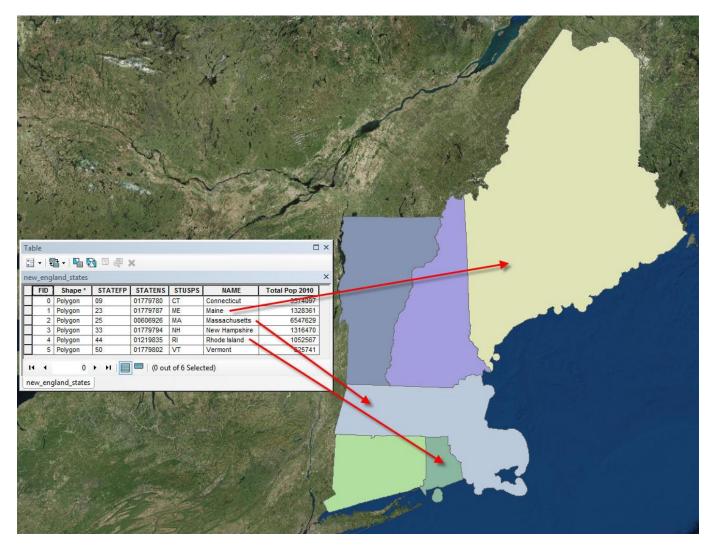

Each state is represented with a different color.

#### Data Attribute Table

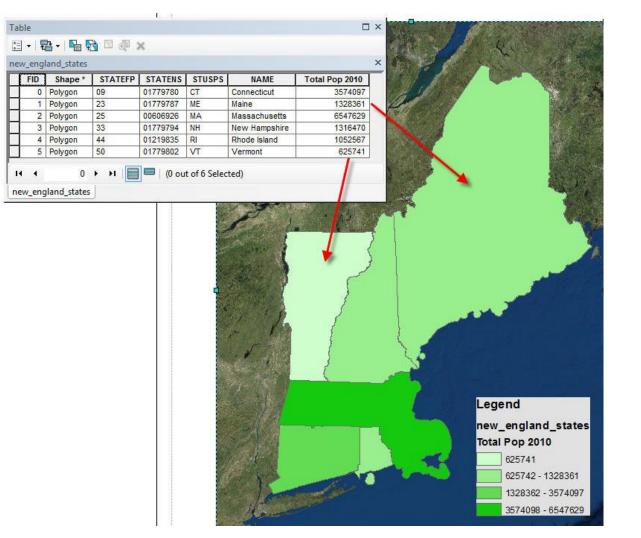

Each state is color coded based on its population.

# Data Types: Tabular

- Table (CSV, Excel) or database (Access, Oracle, PostgreSQL)
- Can be transformed into spatial data and mapped:
  - Join with spatial data files by a common attribute (state name, unique ID, etc.)
  - Map as points using coordinates such as longitude and latitude gathered from a GPS device
  - Geocode: associate address fields with a street network

# Map Projections

There are many different map projections. All map projections distort at least some of the following:

- Shape
- Area
- Distance
- Direction

geographic information systems services

#### What can I do with GIS?

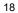

geographic information systems services

@ mit

# **VIEW DATA AND CREATE MAPS**

geographic information systems services

#### View Imagery

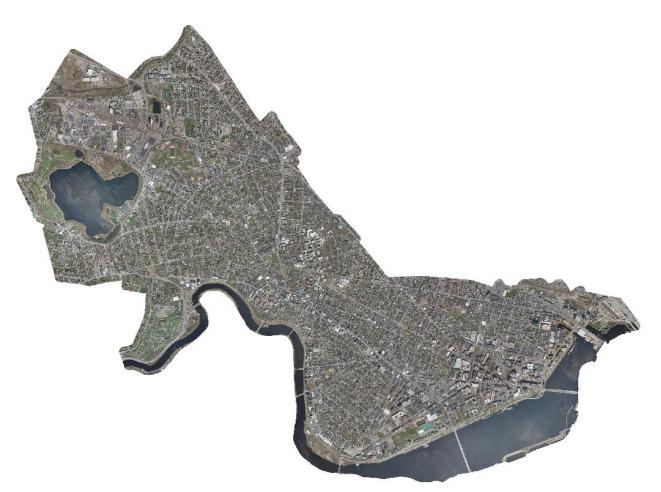

20

City of Cambridge Aerial Photograph, April 2010

#### Create 3D models

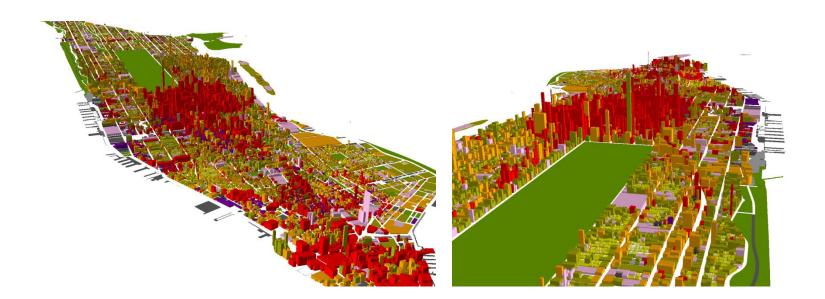

geographic information systems services

#### Create Maps

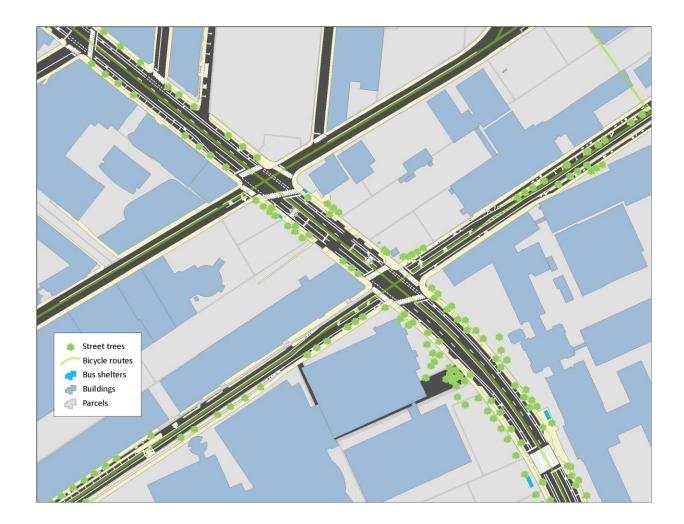

22

#### Create Maps

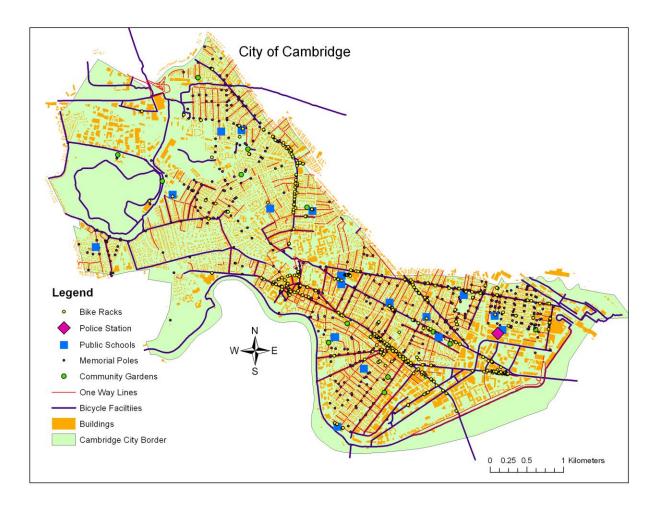

#### Create Maps

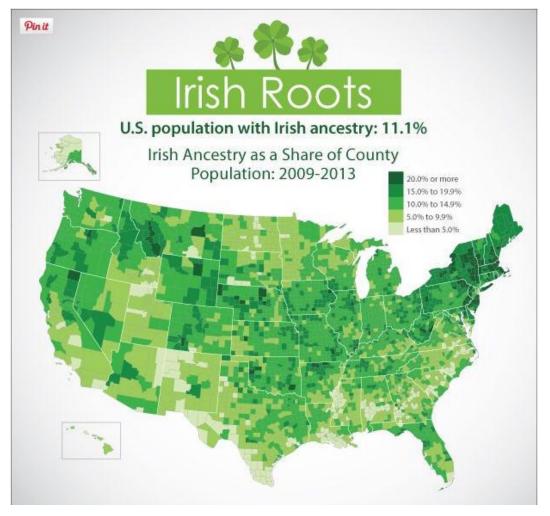

Image in the public domain. From: http://www.census.gov/data/visualizations/2015/comm/cb15-ff04\_irish\_roots.html

#### **PERFORM ANALYSIS**

geographic information systems services

#### Create Buffers

#### Calculate what is

- Inside
- Outside
- Within a certain distance

Buffers in ½-mile increments around Fenway Park

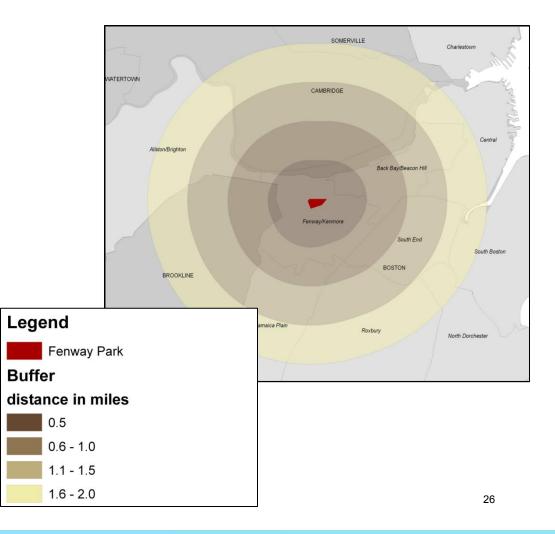

#### **Clip Features**

All the water bodies in the US have been clipped using the Massachusetts state boundary.

Now only the water in Massachusetts is visible.

geographic information systems services

#### Network Analysis

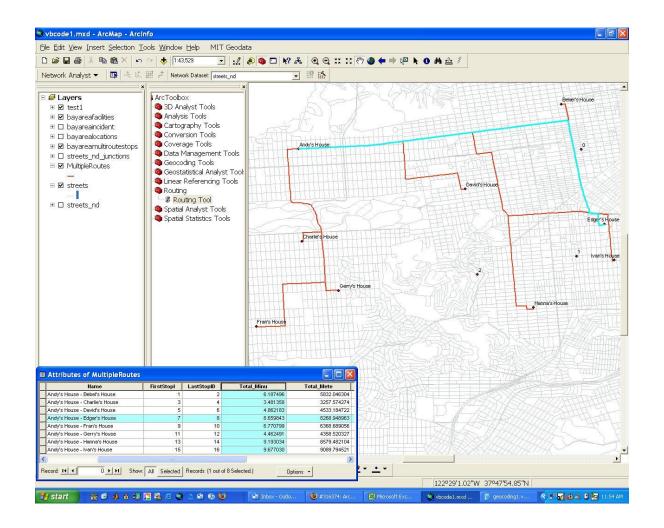

#### Spatial Statistics

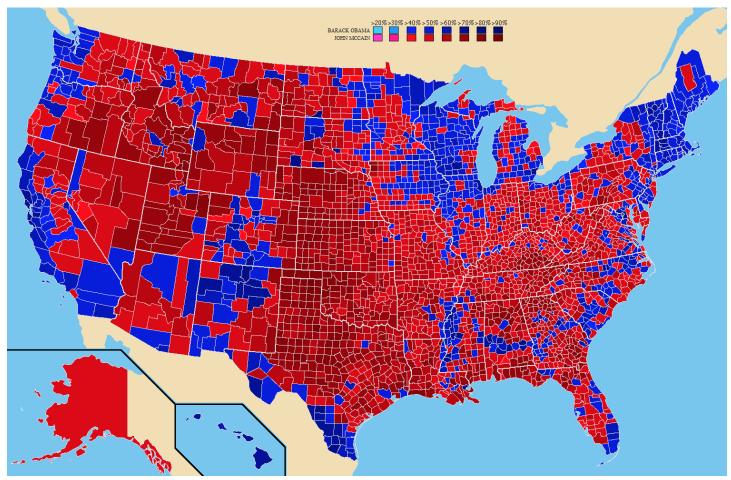

Courtesy of Tilden76 on Wikipedia at http://commons.wikimedia.org/wiki/File:2008prescountymap.PNG. License CC BY 3.0

geographic information systems services

#### Analyze Raster Data

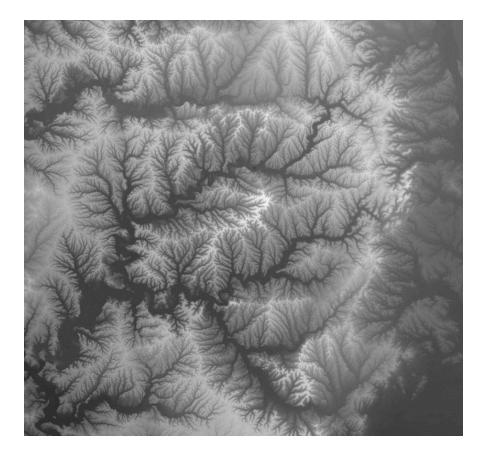

Digital Elevation Model (DEM): A sampled array of elevations for a number of ground positions at regularly spaced intervals Use it to:

- Calculate rivers and watersheds,
- Create contour lines
- Determine viewsheds

#### ...and More!

- Calculate area and volume
- Join data based on a common attribute (ID, name, etc.) or its spatial location
- Find where data layers intersect
- Find the nearest features
- Perform surface analysis
  - Contour
  - Slope
  - Hillshade
  - Viewshed
  - Hydrology

#### Where do I find GIS data?

32

geographic information systems services

@ mit

#### Data Sources

- MIT sources
  - GeoWeb: use any web browser (includes data downloads as well as DVDs and Maps in the library)
- Internet
  - http://libguides.mit.edu/gis (Links to data sources)
- Create your own
  - GPS, digitizing, etc.

Not finding what you want? GIS data purchase requests? Contact GIS Help.

#### GeoWeb – search 2000+ layers of MIT hosted GIS data and data from other schools.

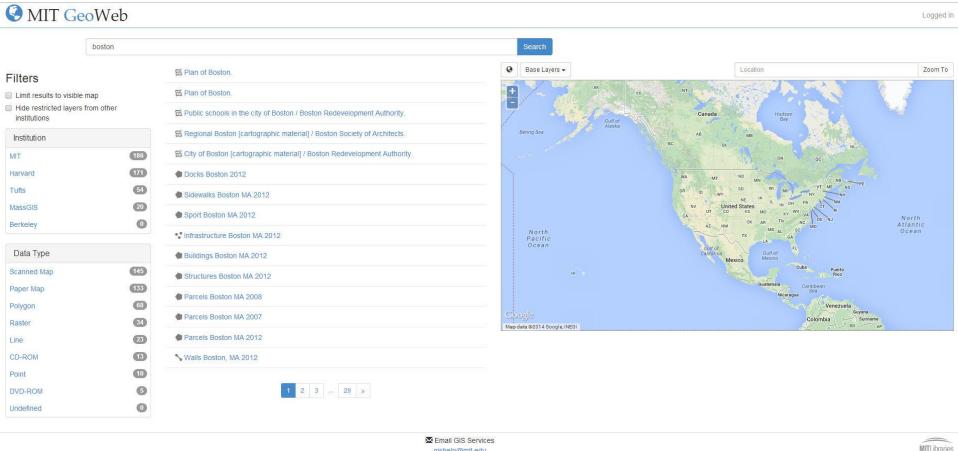

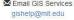

geographic information systems services

@ mit

#### GIS Services links to data: libguides.mit.edu/gis

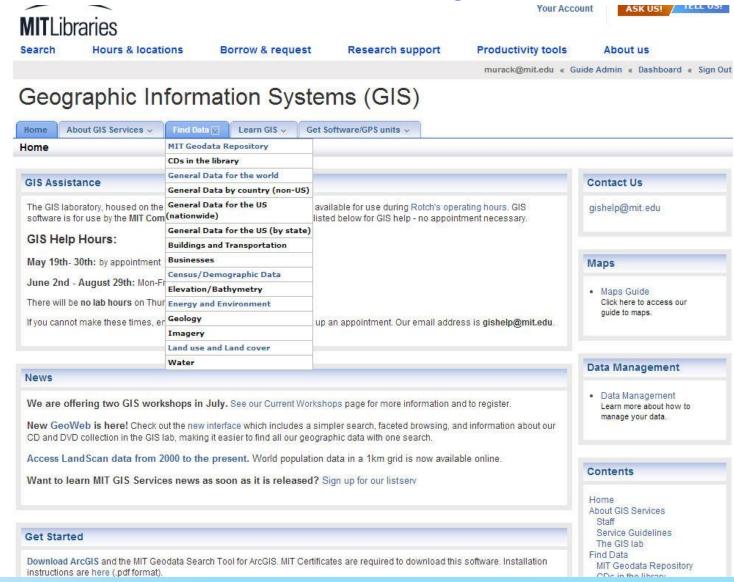

35

#### OpenStreetMap.org

Edit • History Export

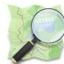

#### **OpenStreetMap** The Free Wiki World Map

P es 'Alkmaar' 'Renen Street, Cambridge", 'CB2 5AQ', or 'post offices near Lünen' more

examples... Where am I?

OpenStreetMap is a free worldwide map, created by people like you. The data is free to download and

use under its open license. Create a user account to improve the map

Help

Help Centre Documentation Copyright & License

Community Community Blogs Foundation User Diaries **GPS Traces** 

Map Key

#### Make a Donation

Hosting is supported by the UCL VR Centre, Imperial College London and Bytemark Hosting, and other partners.

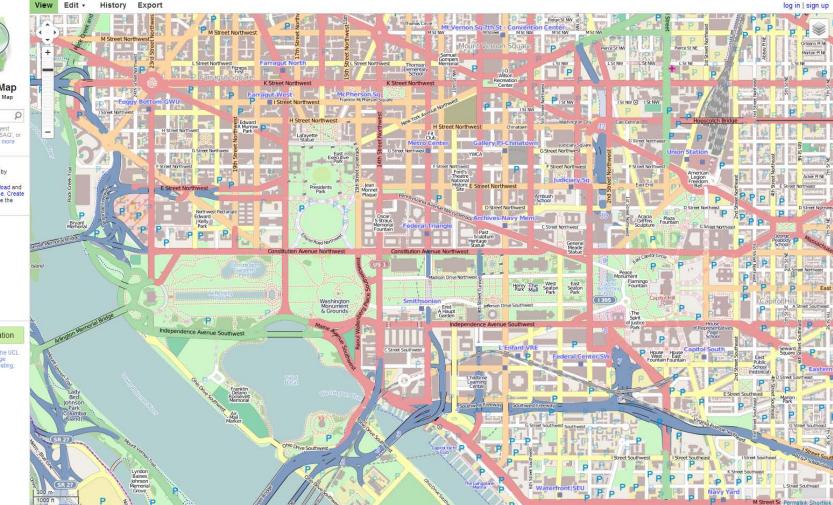

#### Open data! Anyone can contribute and download.

36

# Data Formats

- ArcGIS can read many formats, including:
  - Shapefile, personal geodatabase (Access), file geodatabase (ESRI)
  - Image formats (JPG, TIF, GEOTIF, etc.)
  - CAD (DXF and DWG)
  - KML/KMZ files (from Google Earth)
- Data can be exported from ArcGIS to a variety of formats, including:
  - KML
  - CAD
  - Adobe Illustrator
  - TIF
  - JPG

# Create your own Data: Map Coordinates or Addresses

Geocode Addresses:

 77 Massachusetts Ave. Cambridge, MA 02139

Add XY data:

- 71.093458 W
- 42.359097 N

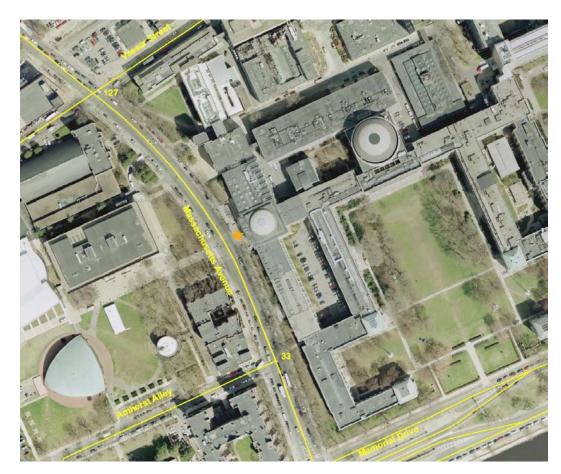

#### Create your own Data: Georeference maps and images

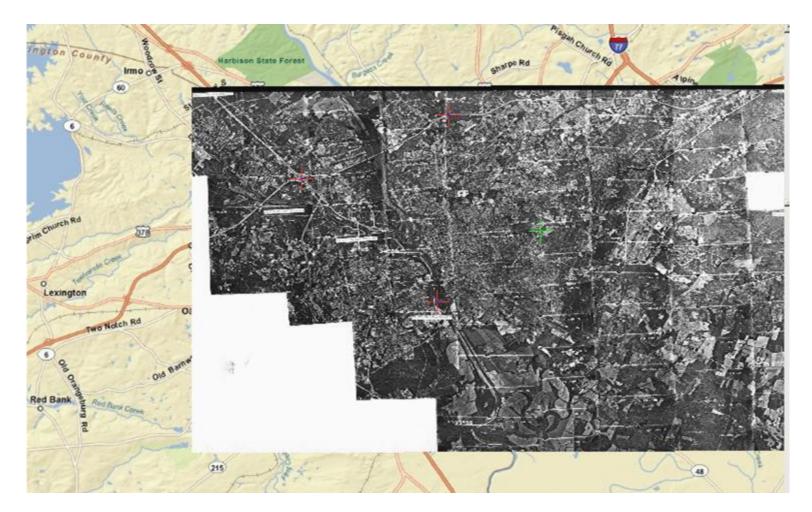

geographic information systems services

#### Collect Your Own Data

Global positioning system (GPS) devices are available for checkout from the Rotch Library circulation desk.

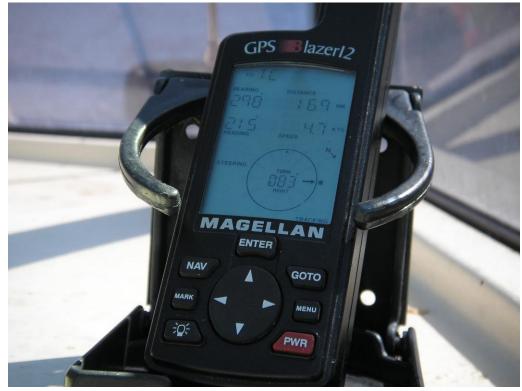

Courtesy of Nachoman-au on Wikipedia at https://en.wikipedia.org/wiki/Global\_Positioning \_System#/media/File:Magellan\_GPS\_Blazer12.jpg. License CC BY 3.0.

#### Data Sources

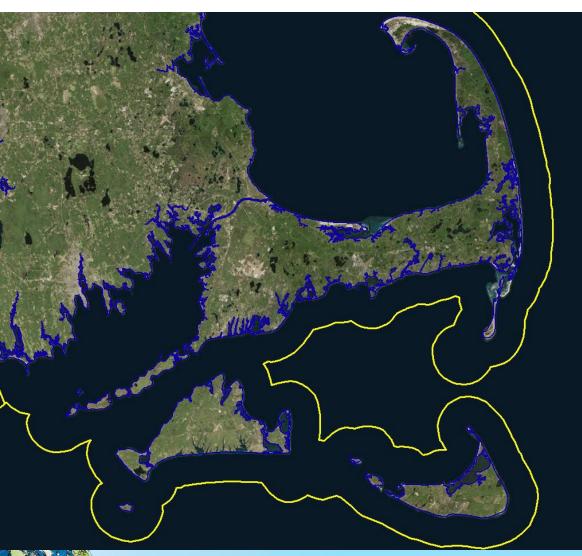

Data from different sources, covering the same area, can look very different. Evaluate scale, accuracy, and file size when selecting data for a project.

The yellow line is the coastline from the US Census state boundary file. Blue is the coastline from MassGIS.

# Metadata

- Information about the data layer
- Read the metadata to determine who created the data, when it was created, what the codes in the table mean, if there are constraints on how it can be used, etc.
- You can find metadata:
  - Downloaded with your data layers
  - On the website where you got your data
  - Sometimes you may need to contact the data provider to get metadata
- Metadata is most commonly in html/xml format, text files, or in a table format, such as excel or csv.

#### Metadata

#### World (Countries, 2005)

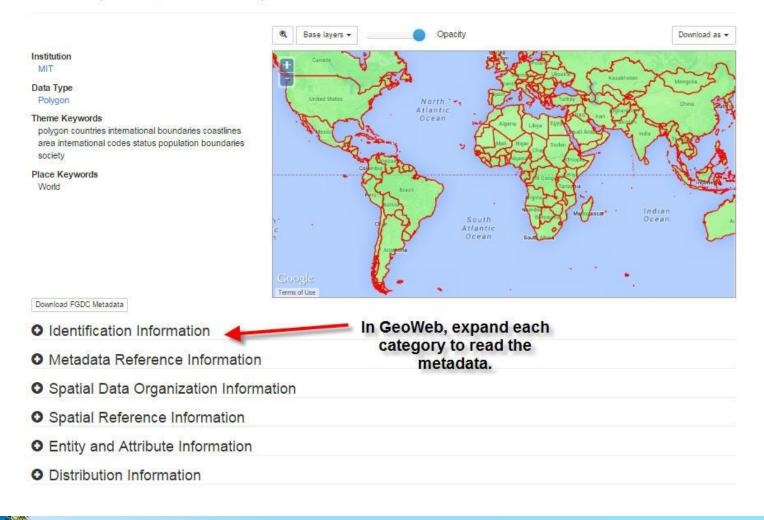

geographic information systems services

### Metadata

#### Entity and Attribute Information

| DE_DATA.INT_A1CNTRY_2005                            |                                                                                                    |
|-----------------------------------------------------|----------------------------------------------------------------------------------------------------|
| ObjectID                                            |                                                                                                    |
| Attribute Definition<br>Attribute Definition Source | Internal feature number.<br>ESRI                                                                       |
| FIPS_CNTRY                                          |                                                                                                    |
| Attribute Definition                                | The FIPS code (two-letter) for the country.                                                            |
| Attribute Definition Source                         | Department of Commerce, National Institute of Standards and Technology                                 |
| GMI_CNTRY                                           |                                                                                                    |
|                                                     | The country code (three-letter) for the country from Global Mapping International.                     |
| Attribute Definition Source                         | Global Mapping International                                                                           |
| ISO_2DIGIT                                          |                                                                                                    |
| Attribute Definition                                | The country code (two-letter) for the country from the International Organization for Standardization. |
|                                                     | International Organization for Standardization                                                         |
| ISO 3DIGIT                                          |                                                                                                    |

geographic information systems services

## What software can l use?

geographic information systems services

@ mit

### ESRI ArcGIS: ArcMap

- Provides the most tools for processing data, analysis, and creating maps
- Comprehensive support through our academic license

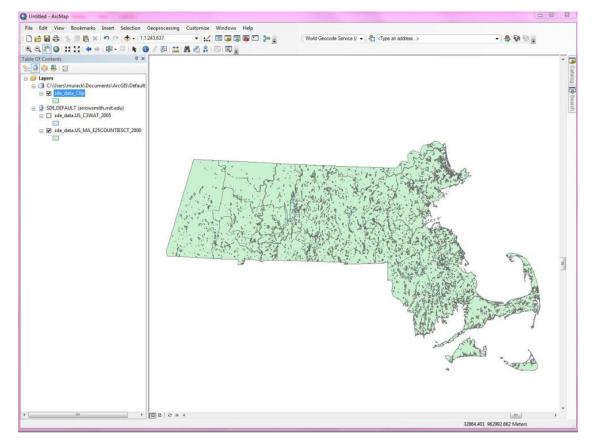

#### ArcToolbox

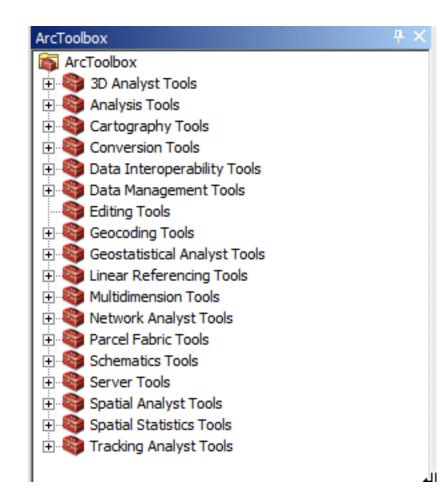

geographic information systems services

# ESRI ArcGIS: ArcCatalog

- Manage files and folders
- Create new shapefiles and geodatabases
- Preview files
- View metadata in format of choice
- Create metadata so your data can be understood and shared with others
- Save metadata files as XML, TXT, HTML, or SGML

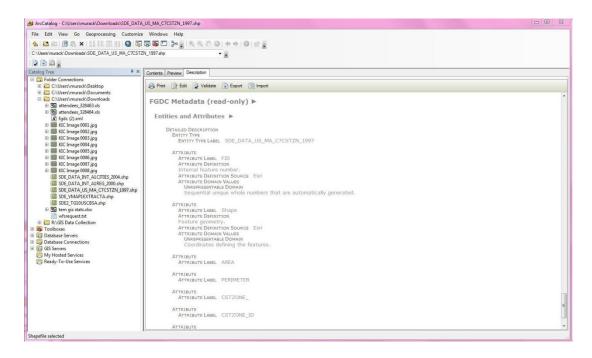

# Open Source Software

The source code is made available under a license that allows the modification and redistribution of the software at will.

For a more in-depth definition, visit the Open Source Initiative: opensource.org/docs/definition.php

#### QGIS

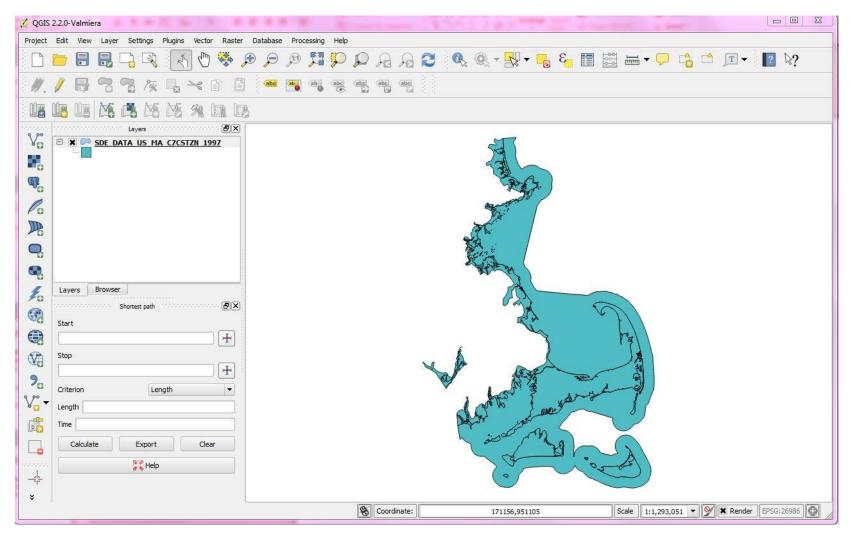

geographic information systems services

# Data Management Tips

geographic information systems services

@ mit

# Data Management Tips

GIS projects tend to generate **many files**, which are generally **large in size**. For file naming:

- Use file names that represent the file (default names like Export\_Output are not helpful if you need to come back to your project later).
- Some software programs and tools may have file name constraints (e.g. an eight character limit without spaces). Watch out for this with ESRI ArcToolbox.
- Backup Your Data!

# Data Management Tips

Keep detailed notes about:

- Data sources
- Licensing constraints
- Data processing steps (ModelBuilder creates visuals of your procedure)
- What is stored where
  - The GIS project maintains links to the individual data files (the data is not embedded in the map document itself)
  - GIS formats, like shapefile (SHP), have many files that are linked together and must stay together in order to function
- Descriptions of the files you create and use (ArcCatalog has built-in tools for creating and editing metadata)

#### Exercise Overview

- Navigating the software interface
- Finding and adding data, including basemaps
- Accessing attribute information
- Symbolizing your data layers
- Selecting data by attribute and spatial location
- Creating new GIS data
- Designing a simple map

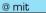

MIT OpenCourseWare http://ocw.mit.edu

#### RES.STR-001 Geographic Information System (GIS)Tutorial January IAP 2016

For information about citing these materials or our Terms of Use, visit: http://ocw.mit.edu/terms.